## **RDM Enabled 50W CC DMX LED Driver**

## **K**<sub>25</sub> C C **BROHIS FC SELV** O VV O B X

### *Important: Read All Instructions Prior to Installation*

#### **Function introduction**

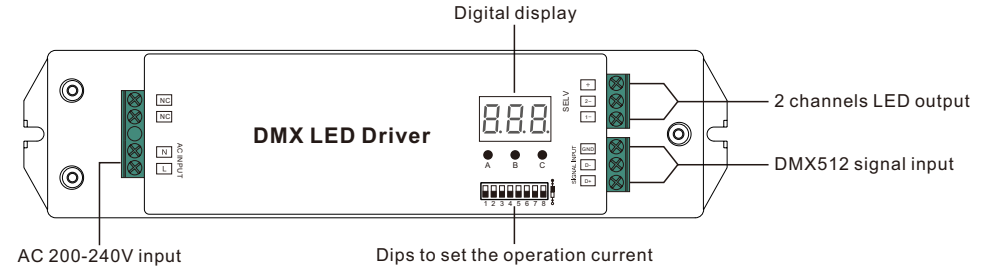

#### **Product Data**

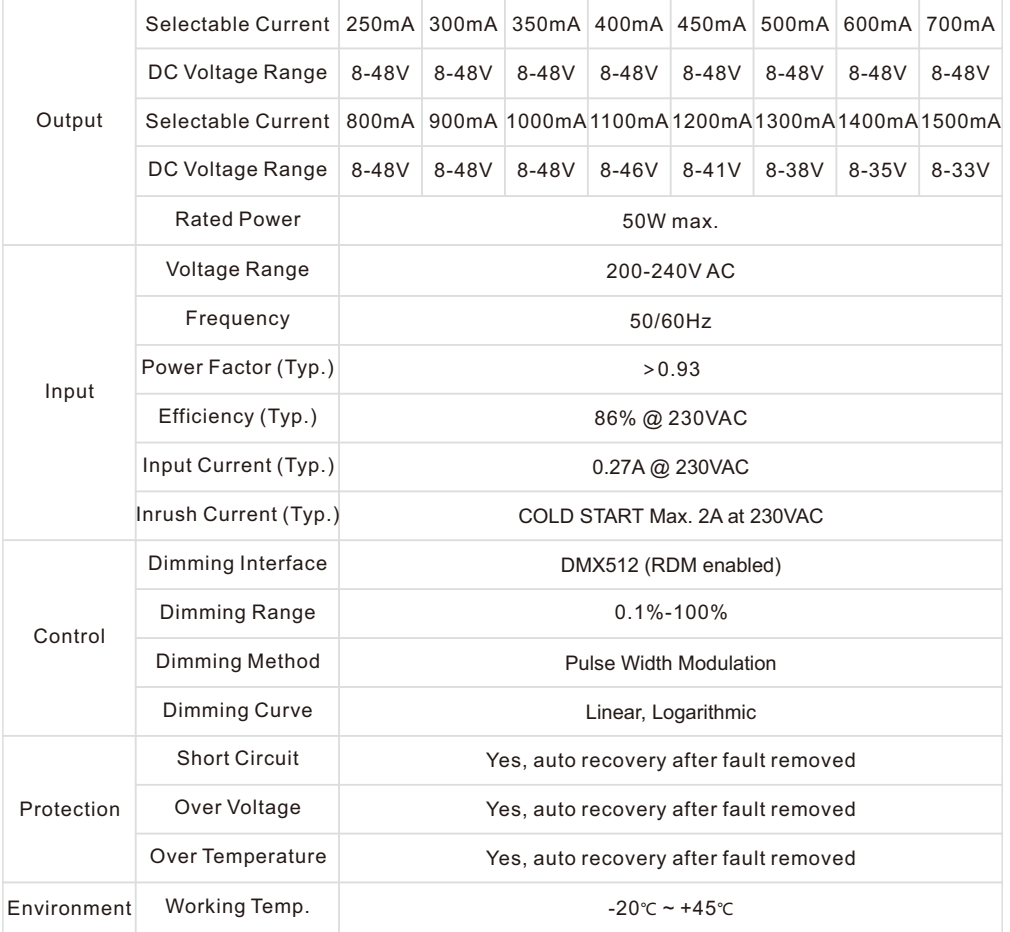

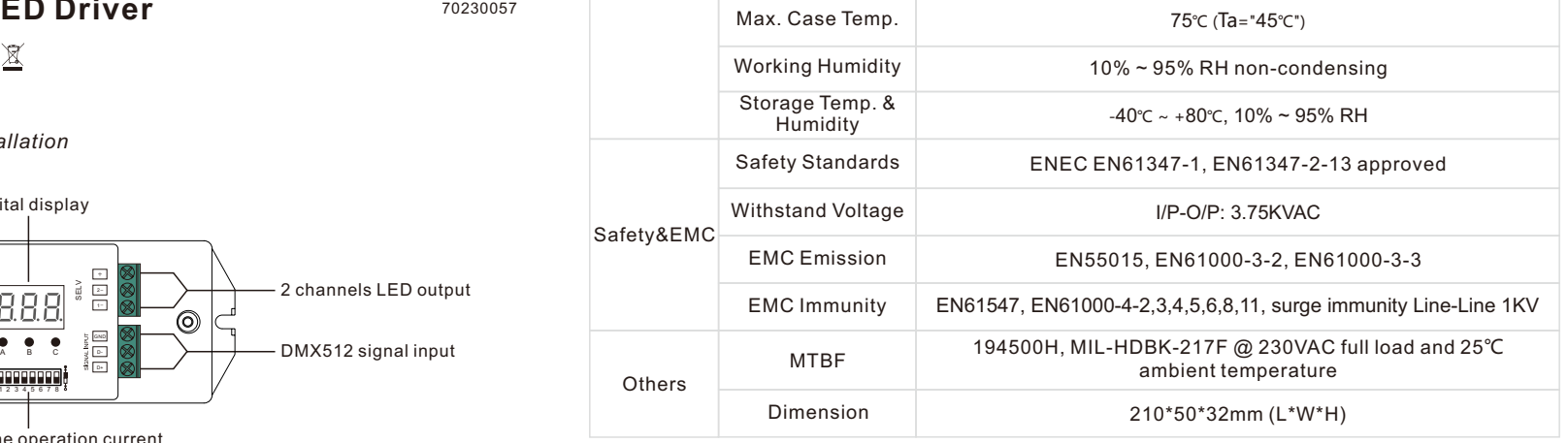

**Dips to set the operation current** 1 2 3 4 5 6 7 8

# 1 2 3 4 5 6 7 8

70230057

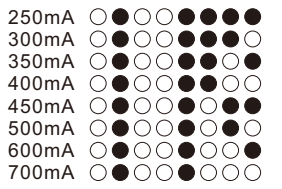

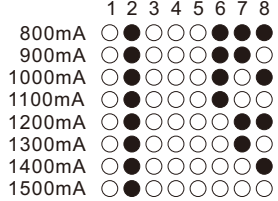

• Dimmable LED driver) max. output power 50W

- Standard DMX512 compliant control interface
- RDM function enabled to realize intercommunication between DMX master and decoder
- For example, DMX decoder's address can be assigned by DMX master console
- 2 PWM output channels, common anode, 250-1500mA constant current output
- Dips to set the operation current
- Class Ⅱ power supply, full isolated plastic case
- High power factor and efficiency
- To control tunable white LED, single color LED lighting
- With digital display to show data directly, easily to set and show DMX address.
- DMX channel quantity from 1CH~2CH settable
- Output PWM frequency from 200HZ ~ 35K HZ settable.
- •Output dimming curve gamma value from 0.1 ~ 9.9 settable.
- IP20 rating, suitable for indoor LED lighting applications
- 5 years warranty

#### **Safety & Warnings**

- DO NOT install with power applied to device.
- DO NOT set operation current with power applied to device.
- DO NOT expose the device to moisture.

#### **Operation**

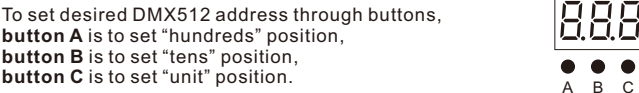

#### **Set DMX address (Factory default DMX address is 001)**

Press and hold down any of the 3 buttons for over 3 seconds, digital display flashes to enter into address setting, then keep short pressing button A to set "hundreds" position, button B to set "tens" position, button C to set "units" position, then press and hold down any button for >3 seconds to confirm the setting.

88

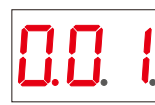

DMX signal indicator  $\bullet$ : When DMX signal input is detected, the indicator on the display following after the digit of "hundreds" position of DMX address turns on red  $\prod$  .

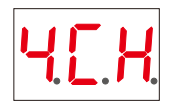

#### **Choose DMX Channel (Factory default DMX channel is 4CH)**

Press and hold down both buttons B+C simultaneously for over 3 seconds, CH digital display flashes, then keep short pressing button A to choose 1/2/3/4, which means total 1/2/3/4 channels. Press and hold down

button A for >3 seconds to confirm the setting. Factory default is 4 DMX channels.

For example the DMX address is already set as 001.

1CH=1 DMX address for all the output channels, which all will be address 001.

2CH=2 DMX addresses, output 1 will be address 001, output 2 will be address 002.

3CH=3 DMX addresses, output 1 will be address 001, output 2 will be address 002, address 003 not used. 4CH=4 DMX addresses, output 1 will be address 001, output 2 will be address 002, address 003&004 not used.

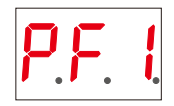

#### **Choose PWM frequency (Factory default PWM frequency is PF1 1KHz)**

Press and hold down both buttons A+B simultaneously for over 3 seconds, digital display will show PF1, PF means output PWM frequency, the digit 1 will flash, which means frequency, then keep short pressing button C to select a frequency from 0-9 and A-J, which stand for following frequencies:

L=200Hz, 0=500Hz, 1=1KHz, 2=2KHz, ..., 9=9KHz, A=10KHz, B=12KHz, C=14KHz, D=16KHz, E=18KHz, F=20KHz, H=25KHz, J=35KHz.

Then press and hold down button C for >3 seconds to confirm the setting.

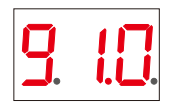

#### **Choose Dimming Curve Gamma Value (Factory default dimming curve value is g1.0)**

Press and hold down all buttons A+B+C simultaneously for over 3 seconds, digital display flashes g1.0, 1.0 means the dimming curve gamma value, the value is selectable from 0.1-9.9, then keep short pressing button B and button C to select corresponding digits, then press and hold down both buttons B+C for >3 seconds to confirm the setting.

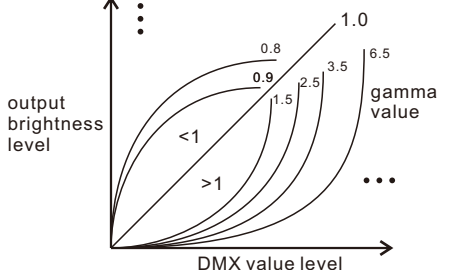

#### **Restore to Factory Default Setting**

Press and hold down both buttons A+C for over 3 seconds until the digital display turns off and then turns on again, all settings will be restored to factory default. Default settings are as follows:

DMX Address: 001 DMX Address Quantity: 4CH PWM Frequency: PF1 Gamma: g1.0

#### **The supported RDM PIDs are as follows:**

DISC\_UNIQUE\_BRANCH DISC\_MUTE DISC<sup>UN</sup> MUTE DEVICE\_INFO DMX\_START\_ADDRESS IDENTIFY\_DEVICE SOFTWARE\_VERSION\_LABEL DMX\_PERSONALITY DMX<sup>-</sup>PERSONALITY\_DESCRIPTION SLOT\_INFO SLOT<sup>DESCRIPTION</sup> MANUFACTURER\_LABEL SUPPORTED\_PARAMETERS

#### **Wiring Diagram**

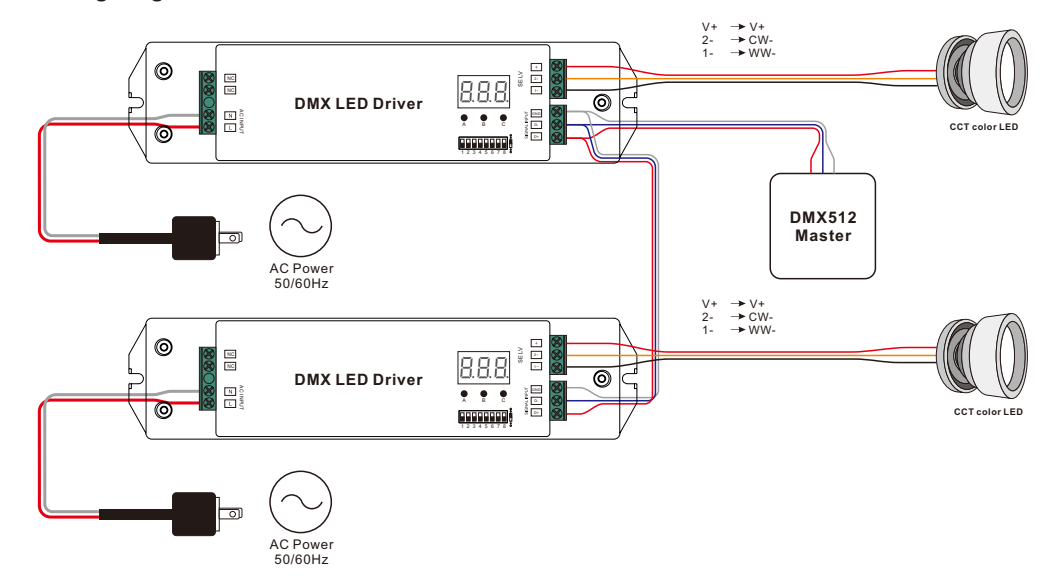

#### **Product Dimension**

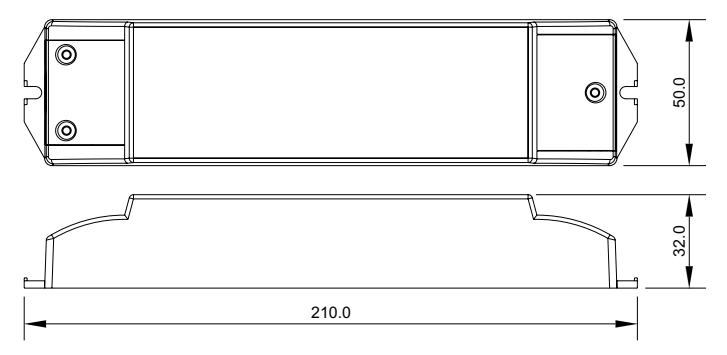